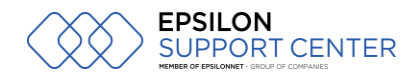

# **ΑΝΟΙΓΜΑ ΧΡΗΣΗΣ**

#### Πηγαίνουμε στο μενού **Οργάνωση / Υποδομή / Χρήσεις**  $\boxed{-}$ € 畾 **WMS** Οργάνωση Υποδομή K Εταιρίες Εργαζόμενοι Κινήσεις  $\mathbf{F}$ Χρήσεις Λογιστική × Όμιλοι\Ομάδες Εταιρίας Εμπορικό  $\blacktriangleright$

Κάτω αριστερά στην οθόνη μας πατάμε το κουμπί της προσθήκης και έπειτα από στο δεξί μέρος της οθόνης συμπληρώνουμε τα πεδία όπως στην εικόνα

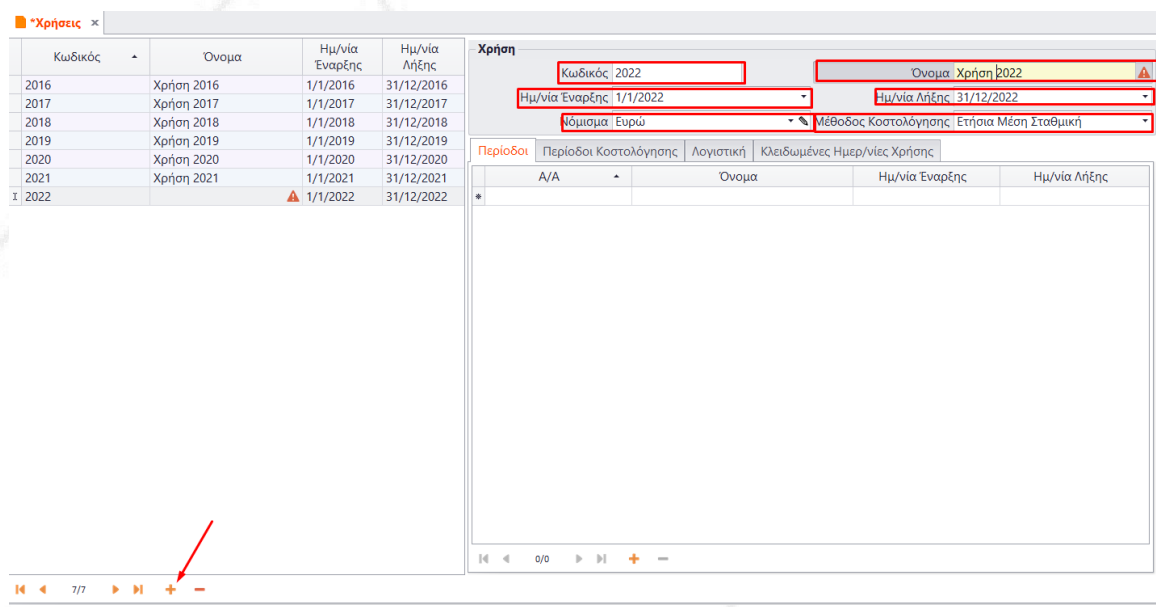

**Κωδικός**: εισάγουμε τον κωδικό για την χρήση μας (2022) **Όνομα**: δίνουμε ένα όνομα (Χρήση 2022)

**Ημερ. Έναρξης και λήξης**: επιλέγουμε τις ημερομηνίες της χρήσης μας (1/1/2022 – 31/12/2022) **Νόμισμα**: επιλέγουμε το νόμισμα βιβλίων (Ευρώ)

**Μέθοδος Κοστολόγησης**: εδώ επιλέγουμε την μέθοδο κοστολόγησης που επιθυμούμε για την χρήση

**ΘΕΣΣΑΛΟΝΙΚΗ:** ΑΝΔΡΟΜΑΧΗΣ 5-7, 562 24 ΕΥΟΣΜΟΣ, **Τ: 2314 438740**, **E:** [info@epsiloncenter.gr,](mailto:info@epsiloncenter.gr) **W:** [www.epsiloncenter.gr](http://www.epsiloncenter.gr/) Αφού συμπληρώσουμε τα παραπάνω πηγαίνουμε από το μενού **Ενέργειες / Δημιουργία** 

### **EPSILON** SUPPORT CENTER

## **Μηνιαίων Περιόδων Χρήσης**

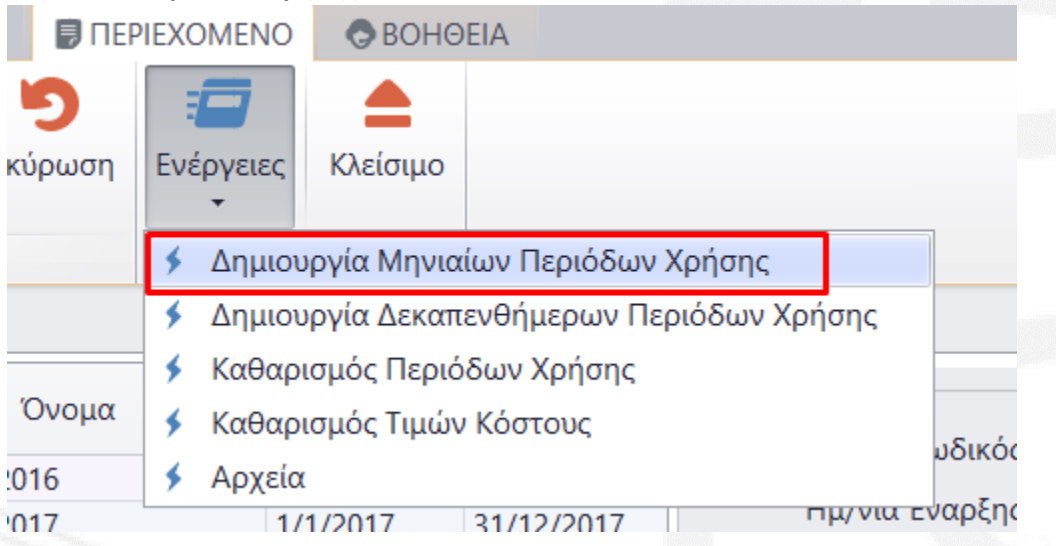

Αυτόματα θα συμπληρωθούν οι περίοδοι στο grid όπως φαίνεται παρακάτω.

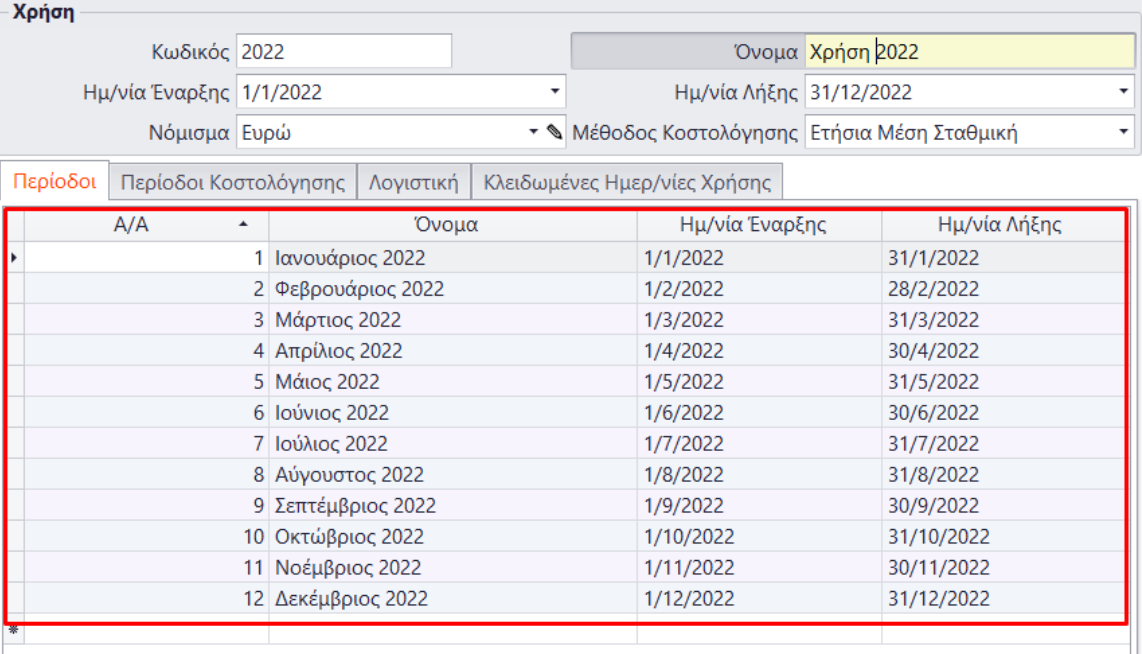

Αφού κάνουμε τον έλεγχο ορθότητας πατάμε το κουμπί της αποθήκευσης.

ΣΗΜΕΙΩΣΗ: υπάρχει περίπτωση στην βάση σας να υπάρχει ήδη δημιουργημένη η χρήση, οπότε σε αυτή την περίπτωση δεν χρειάζεται καμία περεταίρω ενέργεια

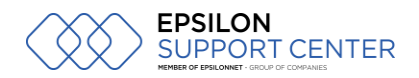

## **ΜΕΤΑΦΟΡΑ ΥΠΟΛΟΙΠΩΝ**

#### Υπόλοιπα Πελατών

Αφού σιγουρευτούμε ότι έχουμε ανοίξει την νέα χρήση και ότι δουλεύουμε σε αυτή (η ημερομηνία στην βάση της οθόνης του Pylon είναι στην νέα χρήση) πηγαίνουμε από το μενού **Οργάνωση / Υποδομή / Εργασίες / Εργασίες Έναρξης Χρήσης / Μεταφορά Υπολοίπων Πελατών**

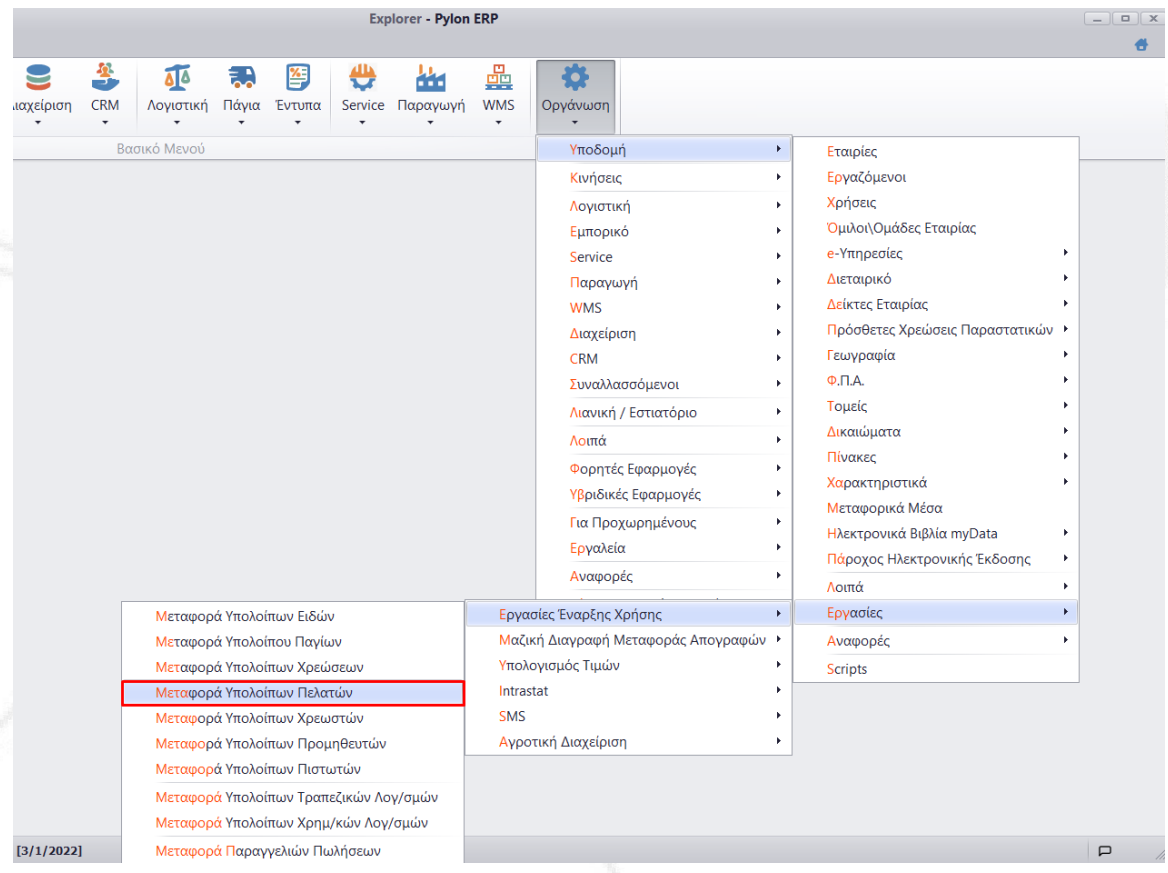

Στην οθόνη που θα εμφανιστεί θα πρέπει να δούμε στο πεδίο «Από Οικον. Χρήση» την προηγούμενη χρονιά.

Στο πεδίο Ημερομηνία θα πρέπει να έχουμε 1/1/2022

Συμπληρώνουμε τις σειρές για χρεωστικό και πιστωτικό παραστατικό όπως φαίνεται στην παρακάτω εικόνα

Μόνο στην περίπτωση που στην εταιρία μας έχουμε υποκαταστήματα μόνο τότε χρειάζεται να συμπληρώσουμε και τα πεδία που φαίνονται με τα βέλη ώστε να δηλωθούν οι αντίστοιχες σειρές για το κάθε υποκατάστημα.

Και έπειτα πατάμε το κουμπί Εκτέλεση.

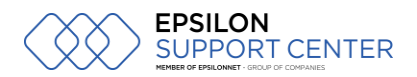

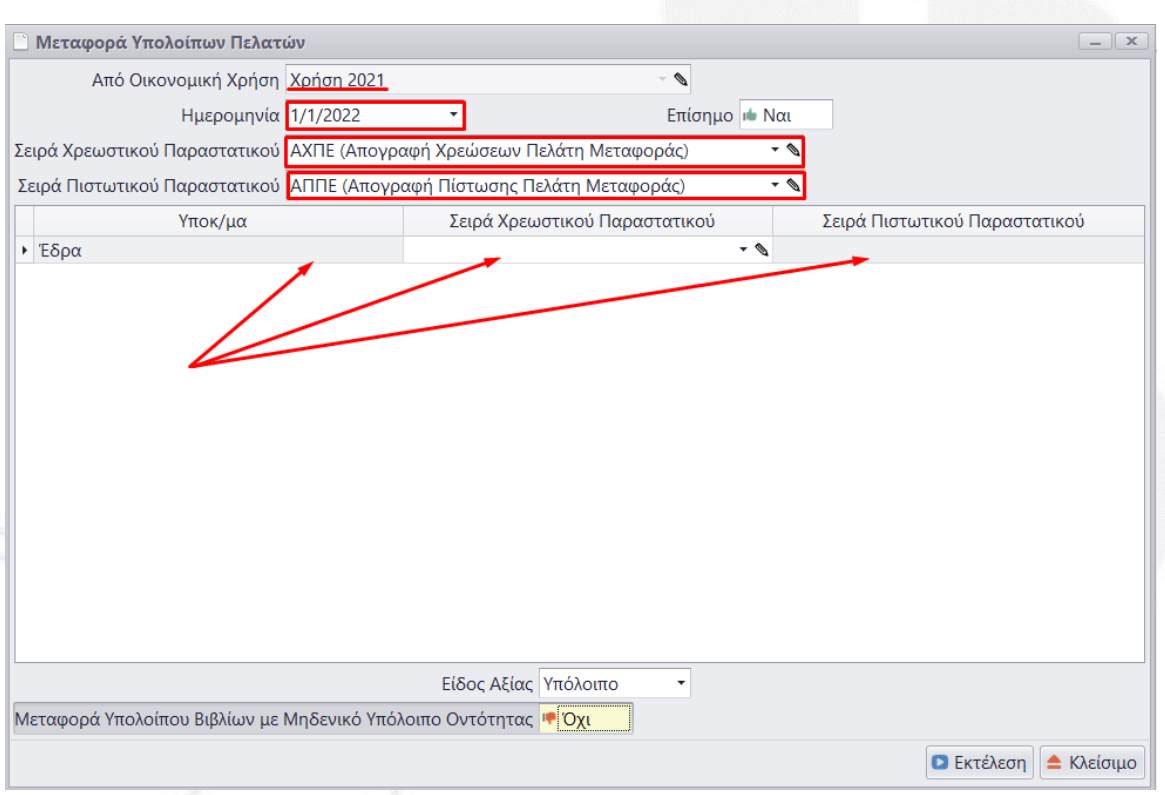

### Υπόλοιπα Προμηθευτών - Πιστωτών

Ακολουθούμε την ίδια διαδικασία όπως και προηγουμένως **Σημείωση**: Για να εισάγουμε τα υπόλοιπα των προμηθευτών και πιστωτών θα πρέπει να έχουμε ολοκληρώσει με τις όποιες καταχωρήσεις που αφορούν στην προηγούμενη χρήση.

#### Υπόλοιπα Ειδών

Όπως και με τα υπόλοιπα προμηθευτών για την μεταφορά των υπολοίπων αποθήκης θα πρέπει να έχουμε ολοκληρώσει με τις καταχωρήσεις παραστατικών που αφορούν στην προηγούμενη χρήση.

Πριν μεταφέρουμε τα υπόλοιπα θα πρέπει να εκτελεστεί η διαδικασία «υπολογισμού τιμών κόστους». Αυτό γίνεται από το μενού **Αποθήκη / Για Προχωρημένους / Υπολογισμός Τιμών Κόστους**. Εκεί Αναλόγως με την μέθοδο αποτίμησης θα πρέπει να εκτελέσουμε την διαδικασία για τον Δεκέμβριο, ώστε να έχουν τα είδη μας τιμή κόστους κατά την μεταφορά τους στην νέα χρήση.

Αφού ολοκληρώσουμε με την παραπάνω διαδικασία, πηγαίνουμε στο μενού **Οργάνωση / Υποδομή / Εργασίες / Εργασίες Έναρξης Χρήσης / Μεταφορά Υπολοίπων Ειδών**

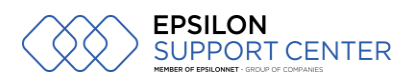

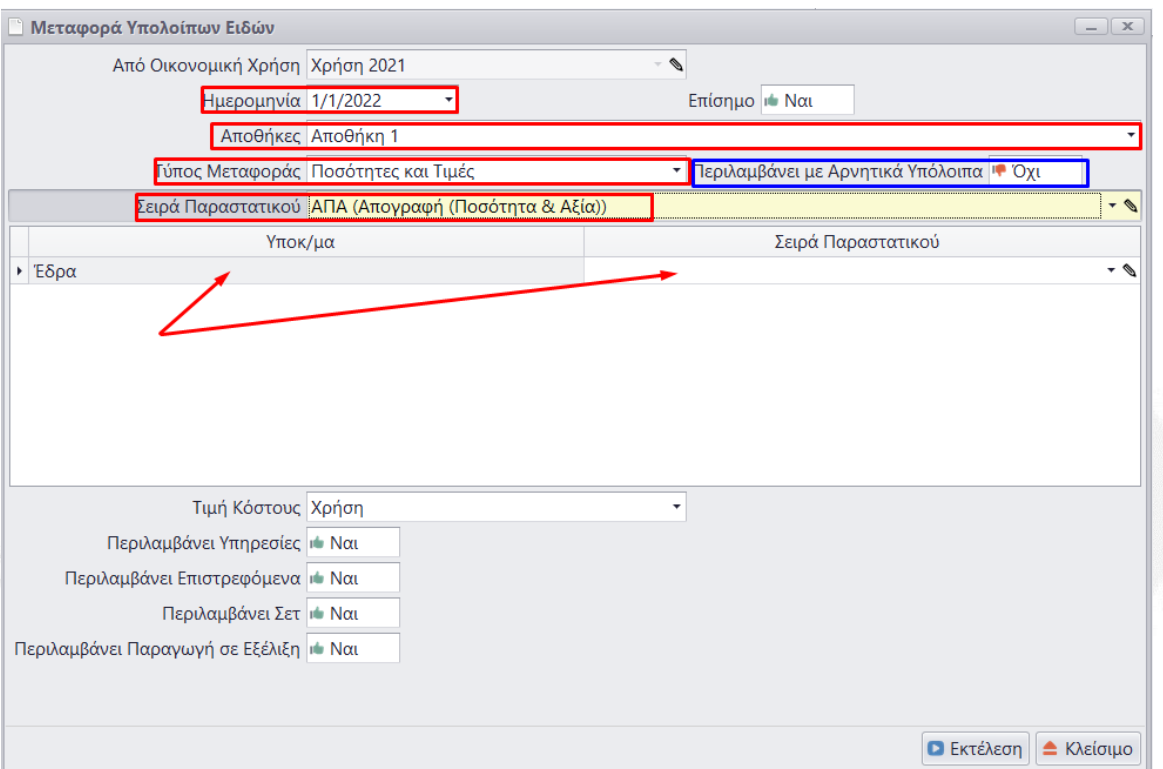

Όπως και στις προηγούμενες περιπτώσεις στο πεδίο «από οικον. χρήση» θα πρέπει να βλέπουμε την προηγούμενη χρήση και συμπληρώνουμε τα παρακάτω πεδία: **Ημερομηνία**: 1/1/2022

**Αποθήκες**: εδώ επιλέγουμε τους αποθ. χώρους για τους οποίους κάνουμε μεταφορά (σε περίπτωση που έχουμε πολλούς μπορούμε να τους επιλέξουμε όλους)

**Τύπος Μεταφοράς**: επιλέγουμε ποσότητα και αξία

**Σειρά Παραστατικού**: επιλέγουμε την σειρά απογραφής με ποσότητα και αξία **Περιλαμβάνει με αρνητικά Υπόλοιπα**: Σε περίπτωση που είναι ΝΑΙ τότε θα μεταφερθούν υπόλοιπα τα οποία μπορεί να είναι και αρνητικά. Σε περίπτωση που είναι ΟΧΙ τότε τα είδη με αρνητικό υπόλοιπο θα μεταφερθούν χωρίς υπόλοιπο (μηδέν).

Εδώ και πάλι εάν η εταιρία μας τηρεί υποκαταστήματα τα πεδία που είναι σημειωμένα με τα βέλη θα πρέπει να συμπληρωθούν με τις σειρές για το κάθε υποκατάστημα. Τέλος, πατάμε το κουμπί Εκτέλεση.

> Με εκτίμηση **EPSILON SUPPORT CENTER**

**ΘΕΣΣΑΛΟΝΙΚΗ:** ΑΝΔΡΟΜΑΧΗΣ 5-7, 562 24 ΕΥΟΣΜΟΣ, **Τ: 2314 438740**, **E:** [info@epsiloncenter.gr,](mailto:info@epsiloncenter.gr) **W:** [www.epsiloncenter.gr](http://www.epsiloncenter.gr/)